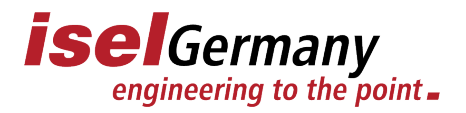

## **Request for key code for installation of isy – CAM 2.8**

per email: [Vanessa.Irrgang@isel.com](mailto:Vanessa.Irrgang@isel.com)

Herewith we apply for the key code for our isel–CNC–machine. This code is based on the PC-hardware. The PC, which will be used has the following PC-code.

Machine: Type:

Controller:

Serial number isyCAM 2.8:

Serial number isyCAM 2.8 second license:

*(This can be found on the front of the software package or when changing the computer under "HELP → SERIAL NUMBER")*

*Reading your PC-code: Put in the CD-ROM in the CD-drive of the PC, which will be used, and start the Setup. Your PC-code would be read and announced*

## **PC-Code:**

With requesting the key-code, we accept the licence-agreement of the software. Herewith we oblige, that this key-code is used for the above mentioned isel- machine only. To control an other isel-machine with isy - CAM 2.8, we require an additional licence of isy-CAM 2.8

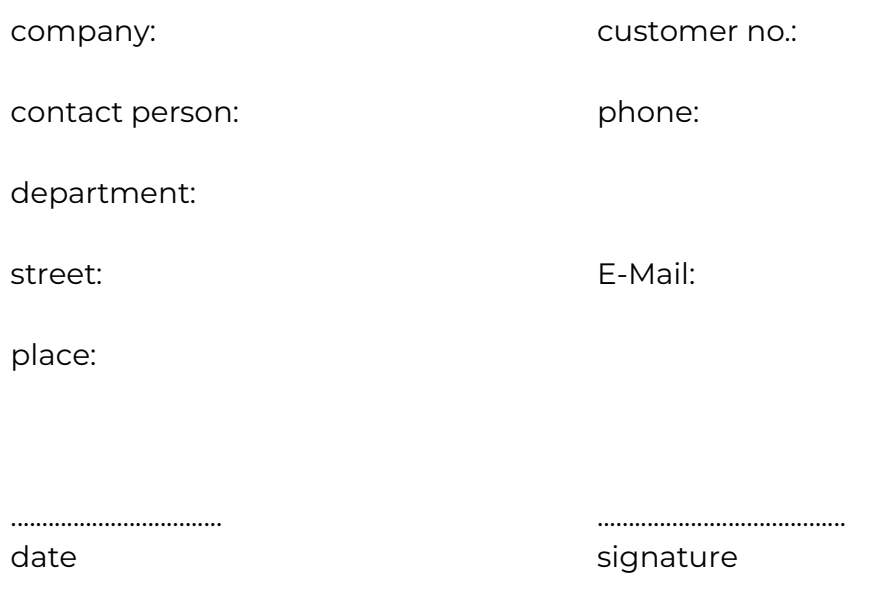

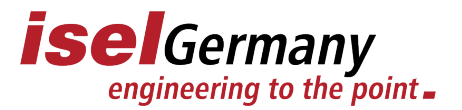

## *Please note before installation!*

isy-CAM 2.8 is a **"single user license"** (see license agreement). You should therefore carefully consider on which PC you want to install this "license" before installation.

Either on the machine PC with direct control of the machine from the isy-CAM 2.8 or on an office PC / laptop for pure CAD/CAM creation and processing of the NC data with separate installation of the remote software on the machine control computer.

If you want to install the CAD/CAM software on another computer, you need a "second user license" (activation code).

> **If you have any service questions, please contact our service staff [support.isel@isel.com](mailto:support.isel@isel.com)**